## Dell Active Pen 5000 Series Panduan Pengguna

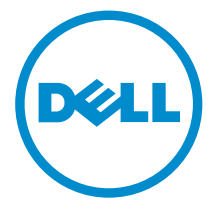

## Catatan, perhatian, dan peringatan

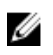

CATATAN: CATATAN menunjukkan informasi penting yang akan membantu Anda menggunakan komputer lebih baik lagi.

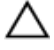

PERHATIAN: PERHATIAN menunjukkan kemungkinan terjadinya kerusakan pada perangkat keras atau hilangnya data, dan memberitahu Anda mengenai cara menghindari masalah tersebut.

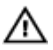

PERINGATAN: PERINGATAN menunjukkan potensi kerusakan harta benda, cedera pribadi, atau kematian

Copyright **©** 2015 Dell Inc. Hak cipta dilindungi undang-undang. Produk ini dilindungi oleh undang-undang hak cipta dan hak atas kekayaan intelektual di AS dan internasional. Dell™ dan logo Dell merupakan merek dagang dari Dell Inc. di Amerika Serikat dan/atau yurisdiksi lain. Seluruh merek dan nama lainnya yang disebutkan di sini dapat merupakan merek dagang perusahaannya masing-masing.

2015 - 09

Rev. A00

## **Daftar Isi**

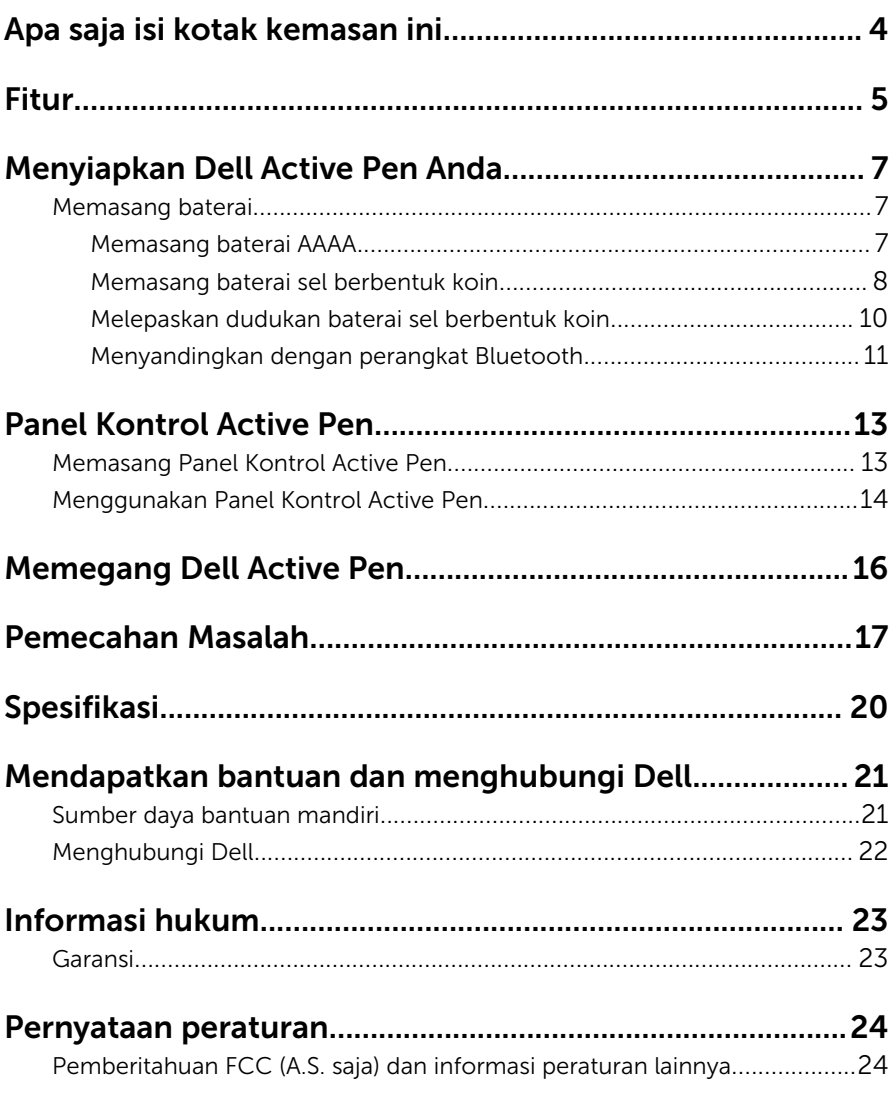

## <span id="page-3-0"></span>Apa saja isi kotak kemasan ini

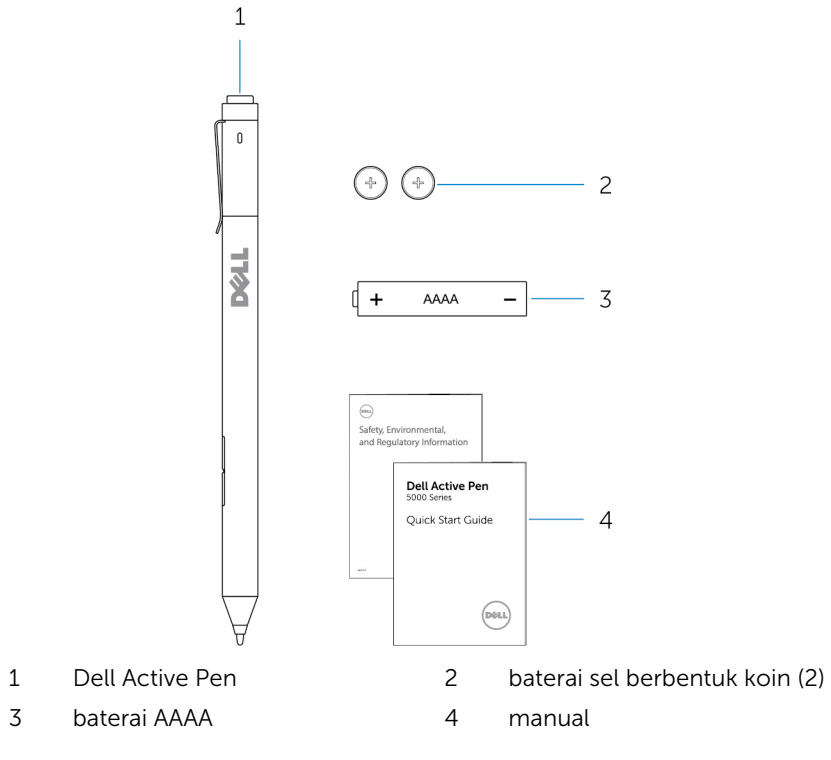

CATATAN: Untuk tujuan garansi, catat nomor PPID yang ada pada kotak Ø kemasan atau simpan kotak kemasan tersebut.

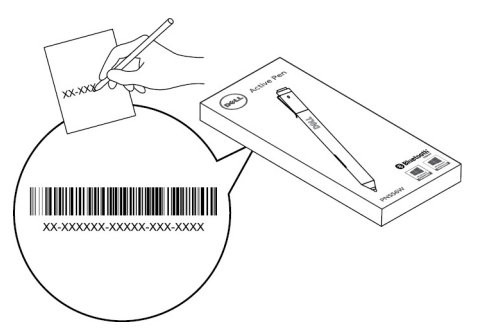

## <span id="page-4-0"></span>Fitur

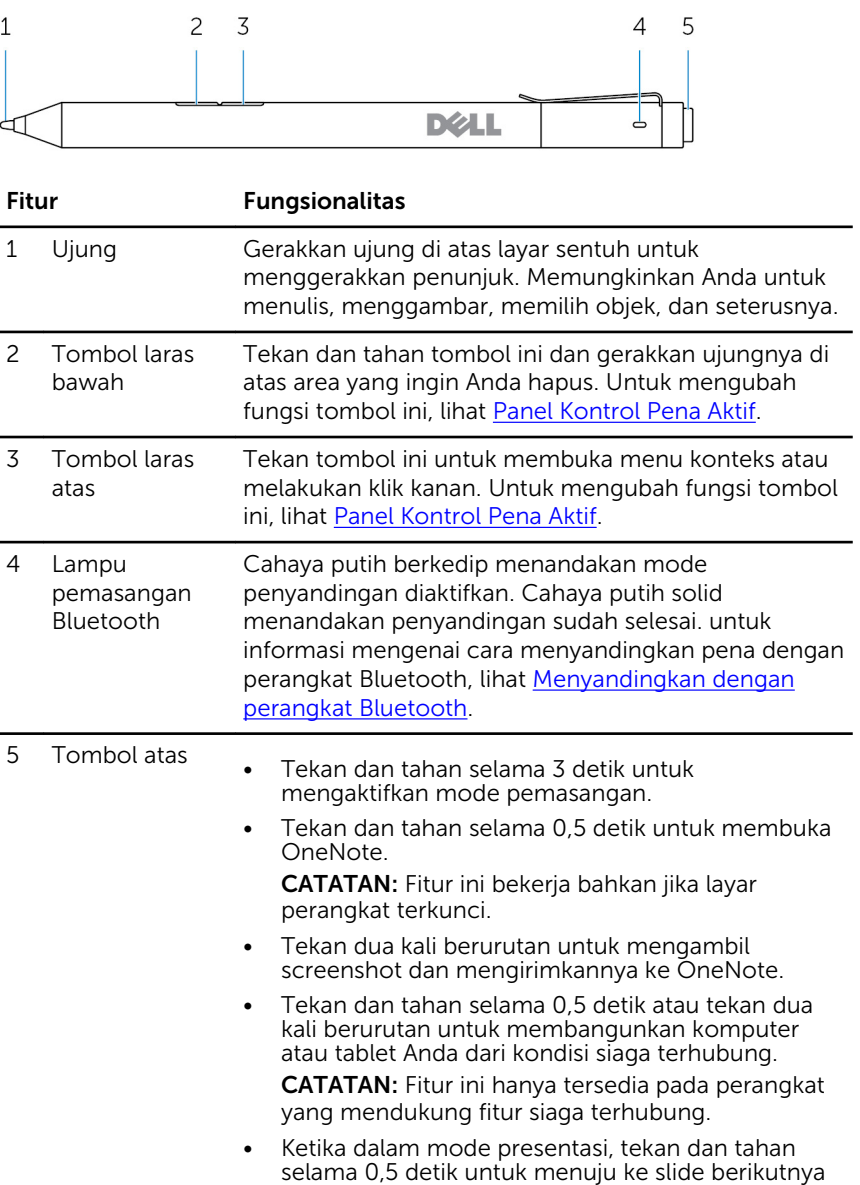

dan tekan dua kali berurutan untuk kembali ke slide sebelumnya.

CATATAN: Fitur ini hanya tersedia setelah memasang Panel Kontrol Pena Aktif. Untuk mendapatkan petunjuk pemasangan Panel Kontrol Pena Aktif, lihat <u>Memasang Panel Kontrol Pena</u> [Aktif](#page-12-0).

## <span id="page-6-0"></span>Menyiapkan Dell Active Pen Anda

### Memasang baterai

Dell Active Pen menggunakan satu baterai AAAA dan dua baterai berbentuk koin.

Baterai AAAA menyediakan daya untuk ujung dan tombol laras. Baterai berbentuk koin menyediakan daya untuk fungsi Bluetooth dan fitur quicklaunch tombol atas.

### Memasang baterai AAAA

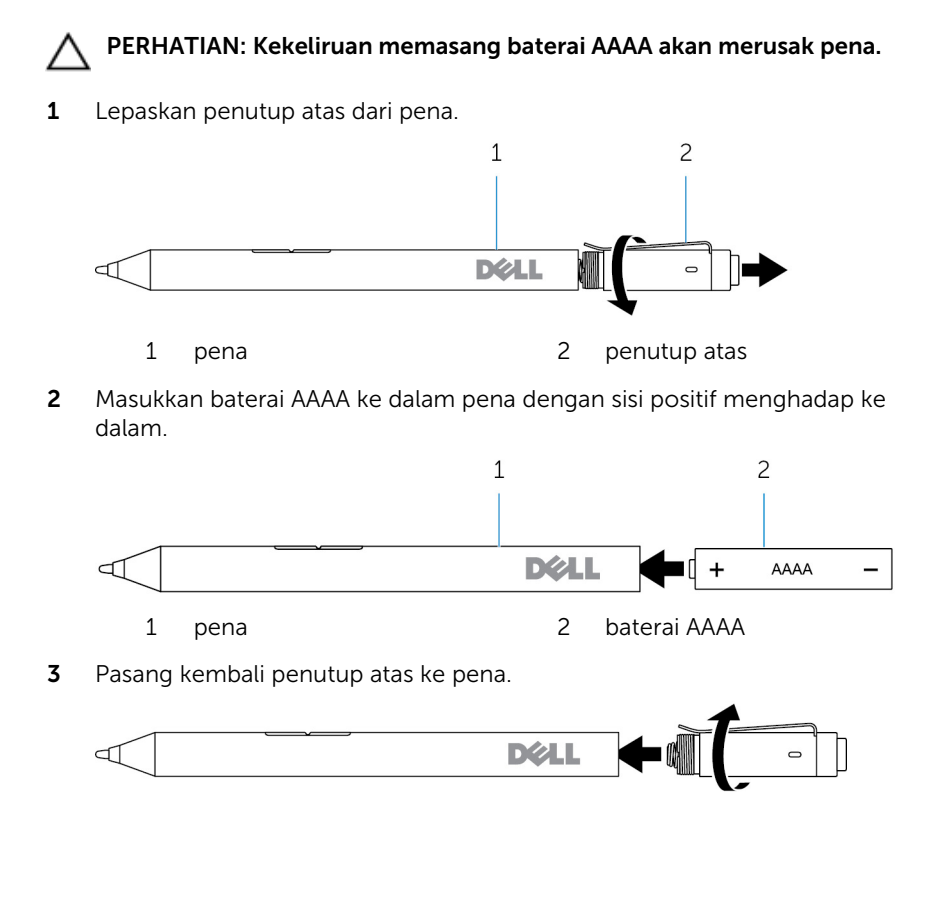

### <span id="page-7-0"></span>Memasang baterai sel berbentuk koin

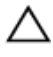

PERHATIAN: Salah memasang baterai sel berbentuk koin dapat merusak pena.

CATATAN: Informasi penyandingan hilang ketika Anda melepaskan Ø baterai sel berbentuk koin. Untuk menyandingkan pena dengan perangkat Anda, lihat "[Menyandingkan dengan perangkat Bluetooth"](#page-10-0).

1 Lepaskan penutup atas dari pena.

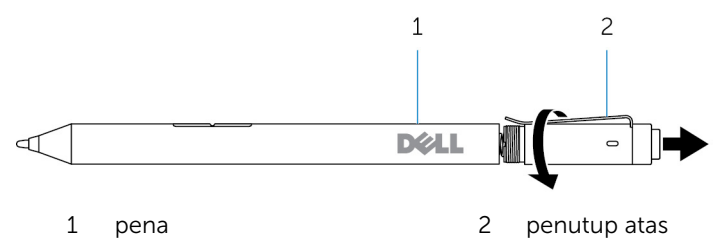

2 Lepaskan dudukan baterai sel berbentuk koin.

CATATAN: Untuk informasi selengkapnya, lihat [Melepaskan dudukan](#page-9-0) [baterai sel berbentuk koin](#page-9-0).

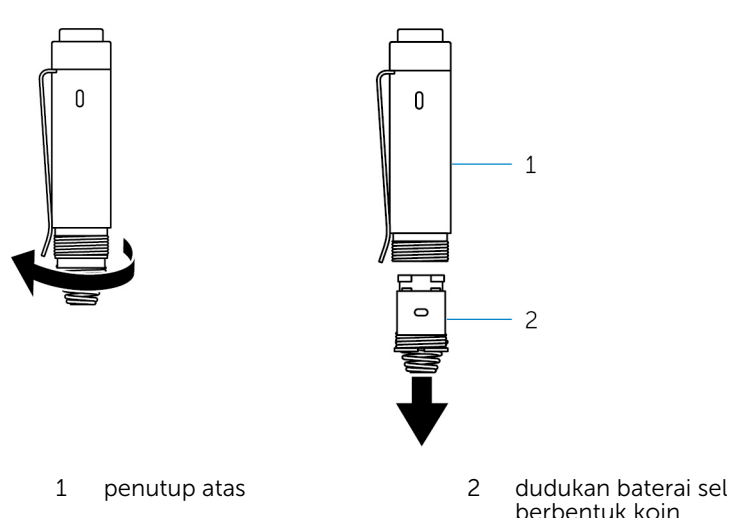

Masukkan baterai berbentuk koin dengan sisi negatif menghadap ke dalam.

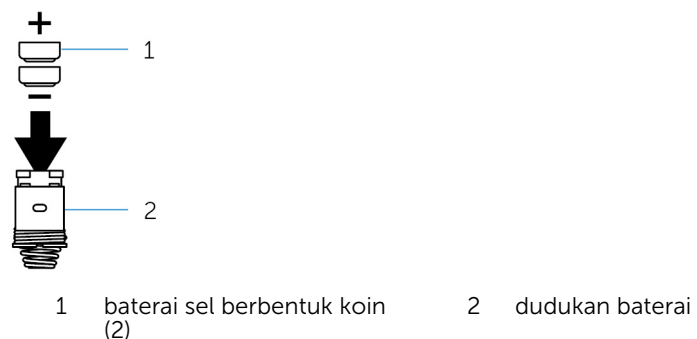

Pasang kembali dudukan baterai sel berbentuk koin.

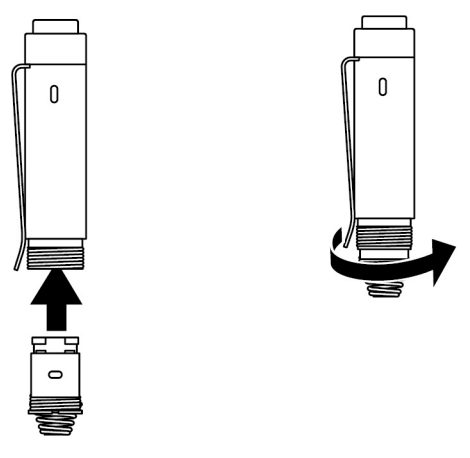

Pasang kembali penutup atas.

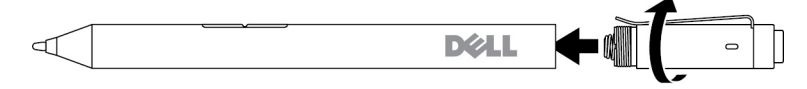

### <span id="page-9-0"></span>Melepaskan dudukan baterai sel berbentuk koin

Dengan menggunakan ujung jari Anda, lepaskan sekrup dudukan baterai sel berbentuk koin dari penutup atas.

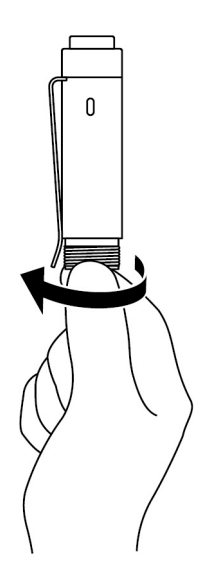

<span id="page-10-0"></span>Jika anda menghadapi kesulitan dalam melepaskan dudukan baterai sel berbentuk koin menggunakan ujung jari, gunakan sebuah koin atau obeng pipih.

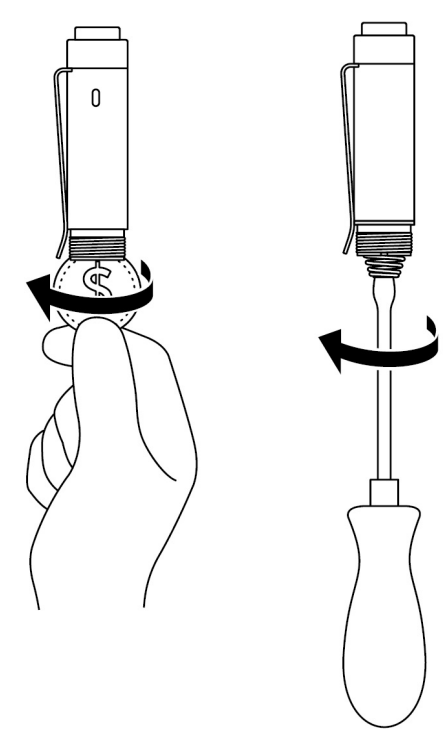

### Menyandingkan dengan perangkat Bluetooth

CATATAN: Anda dapat menggunakan Dell Active Pen hanya dengan komputer dan tablet Dell tertentu. Untuk melihat daftar perangkat yang didukung, lihat www.dell.com.

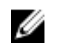

CATATAN: Jika pena sudah terdaftar sebagai perangkat Bluetooth, hapus pena dari daftar sebelum menyandingkannya dengan perangkat Anda.

1 Tekan dan tahan tombol atas selama 3 detik untuk mengaktifkan mode penyandingan.

Lampu penyandingan Bluetooth mulai berkedip untuk mengonfirmasi bahwa mode penyandingan diaktifkan.

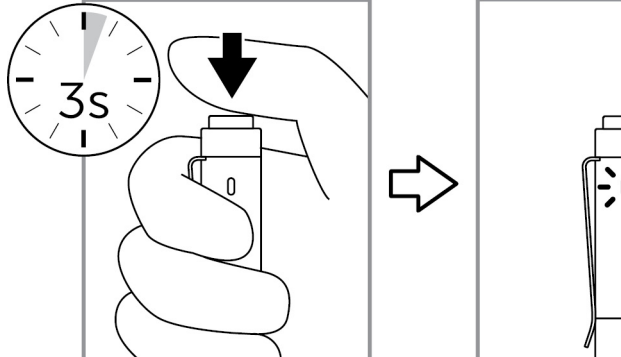

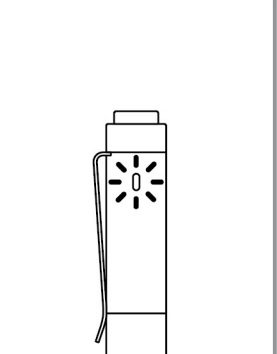

- 2 Dalam Windows Search, ketik Bluetooth.
- 3 Dari daftar yang muncul, ketuk atau klik Bluetooth Settings (Pengaturan Bluetooth).
- 4 Pastikan bahwa Bluetooth diaktifkan.
- 5 Dari daftar perangkat, ketuk atau klik Dell PN556W Pen**→**Pair (Sandingkan).

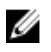

CATATAN: Jika Dell PN556W Pen tidak ada dalam daftar, pastikan mode penyandingan diaktifkan pada pena.

6 Konfirmasi proses penyandingan pada pena dan perangkat.

Lampu penyandingan Bluetooth berubah menjadi putih solid beberapa detik untuk mengonfirmasi penyandingan kemudian lampu mati. Setelah pena dan perangkat disandingkan, mereka akan terhubung secara otomatis ketika Bluetooth diaktifkan dan keduanya ada di dalam jangkauan Bluetooth.

# <span id="page-12-0"></span>Panel Kontrol Active Pen

Anda dapat mengubah suai tombol pada pena Anda, mengubah sensitivitas tekanan, dan seterusnya, menggunakan Panel Kontrol Active Pen.

### Memasang Panel Kontrol Active Pen

Untuk memasang Panel Kontrol Active Pen:

- 1 Hidupkan komputer atau tablet.
- 2 Kunjungi www.dell.com/support/drivers.
- 3 Ketuk atau klik View products (Lihat produk).
- 4 Ketuk atau klik Electronics & Accessories (Elektronik dan Aksesori).
- 5 Ketuk atau klik Stylus.
- 6 Ketuk atau klik Dell Active Pen 5000 Series.
- 7 Gulir ke bagian bawah halaman dan luaskan Application (Aplikasi).
- 8 Ketuk atau klik Download File (Unduh Berkas).
- 9 Simpan berkas.
- 10 Setelah selesai mengunduh, buka berkas dan ikuti petunjuk di layar untuk memasang Panel Kontrol Active Pen.

### <span id="page-13-0"></span>Menggunakan Panel Kontrol Active Pen

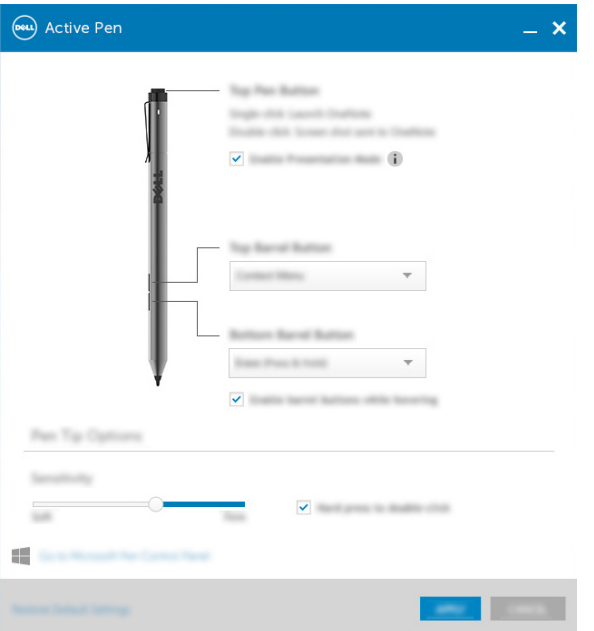

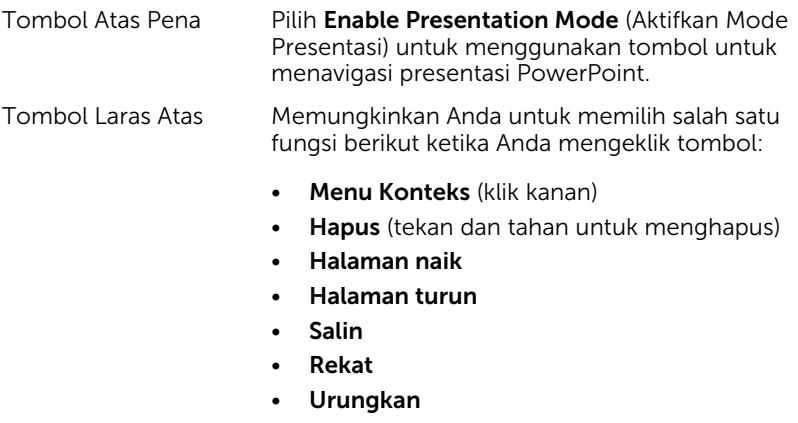

• Ulangi

CATATAN: Pilih Enable barrel buttons while hovering (Aktifkan tombol laras ketika mengambang) untuk mengaktifkan fungsi Tombol

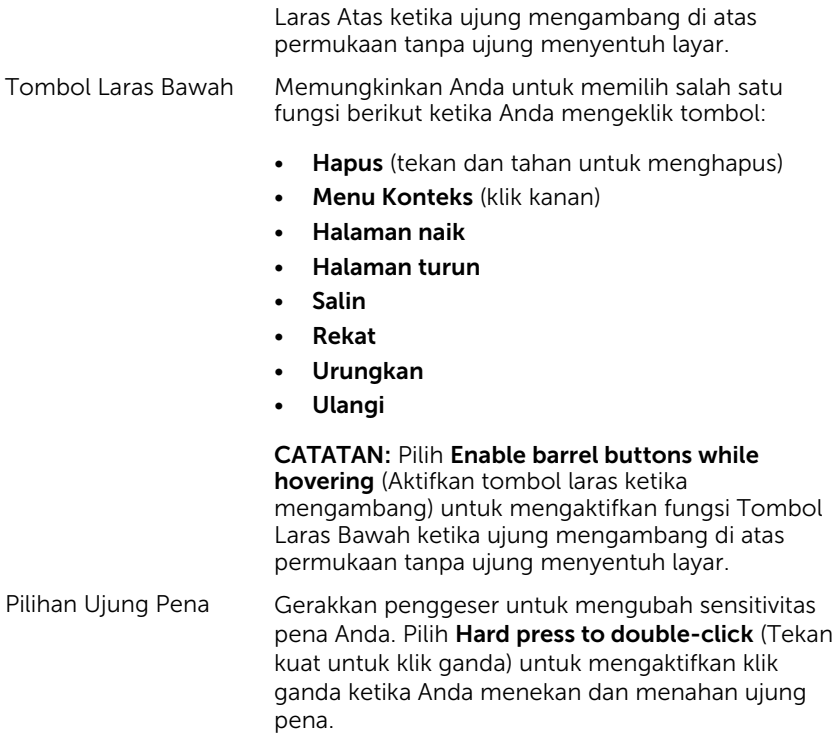

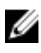

CATATAN: Klik Go to Microsoft Pen Control Panel (Kunjungi Panel Kontrol Pena Microsoft) untuk pilihan konfigurasi lainnya.

# <span id="page-15-0"></span>Memegang Dell Active Pen

Pegang Dell Active Pen seperti Anda memegang pensil atau pena. Sesuaikan genggaman sehingga Anda dapat menggunakan tombol laras dengan mudah. Pastikan untuk tidak menekan tombol laras secara tak sengaja ketika menggambar atau memposisikan Dell Active Pen.

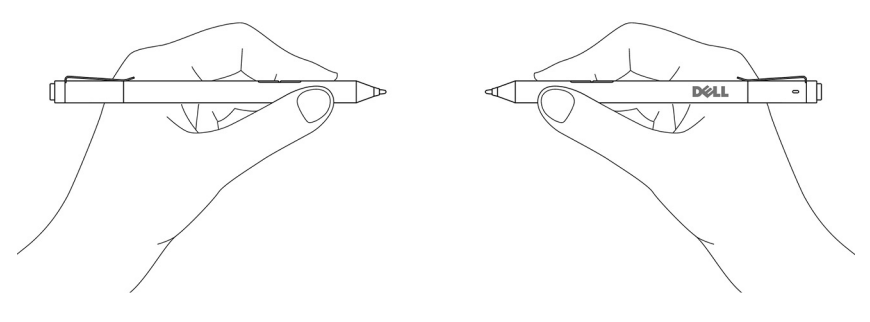

## <span id="page-16-0"></span>Pemecahan Masalah

CATATAN: Anda dapat menggunakan Dell Active Pen hanya dengan komputer dan tablet Dell tertentu. Untuk melihat daftar perangkat yang didukung, lihat www.dell.com.

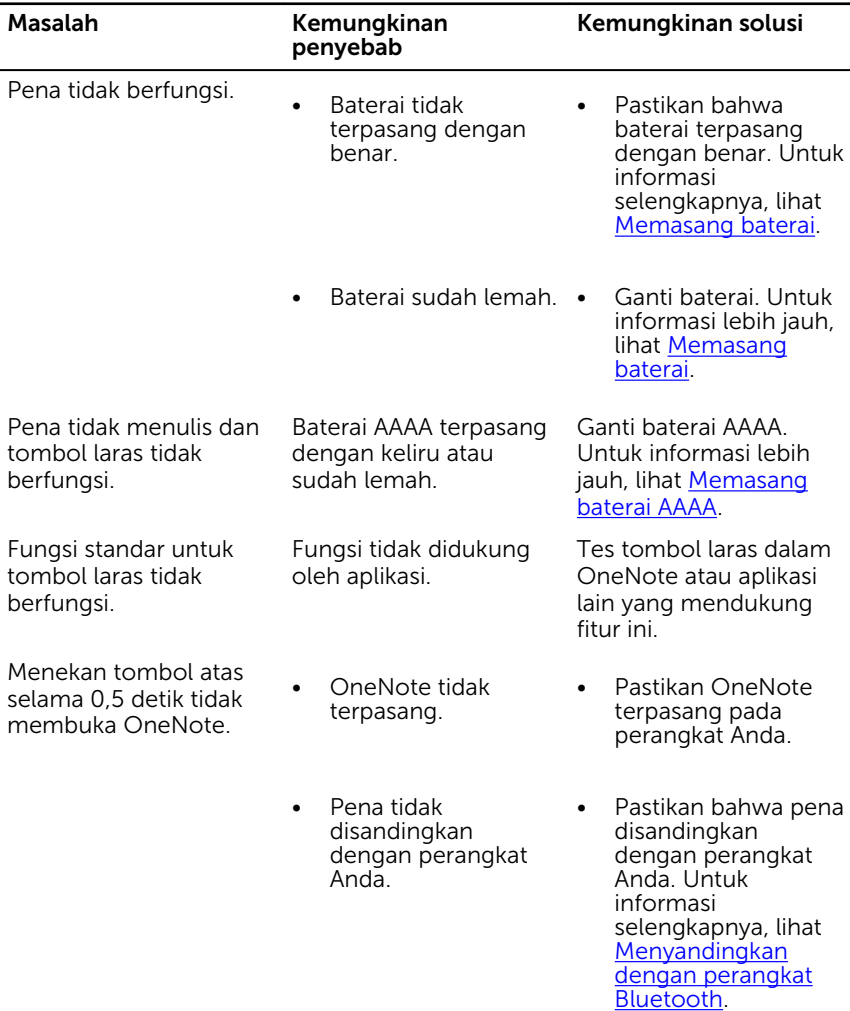

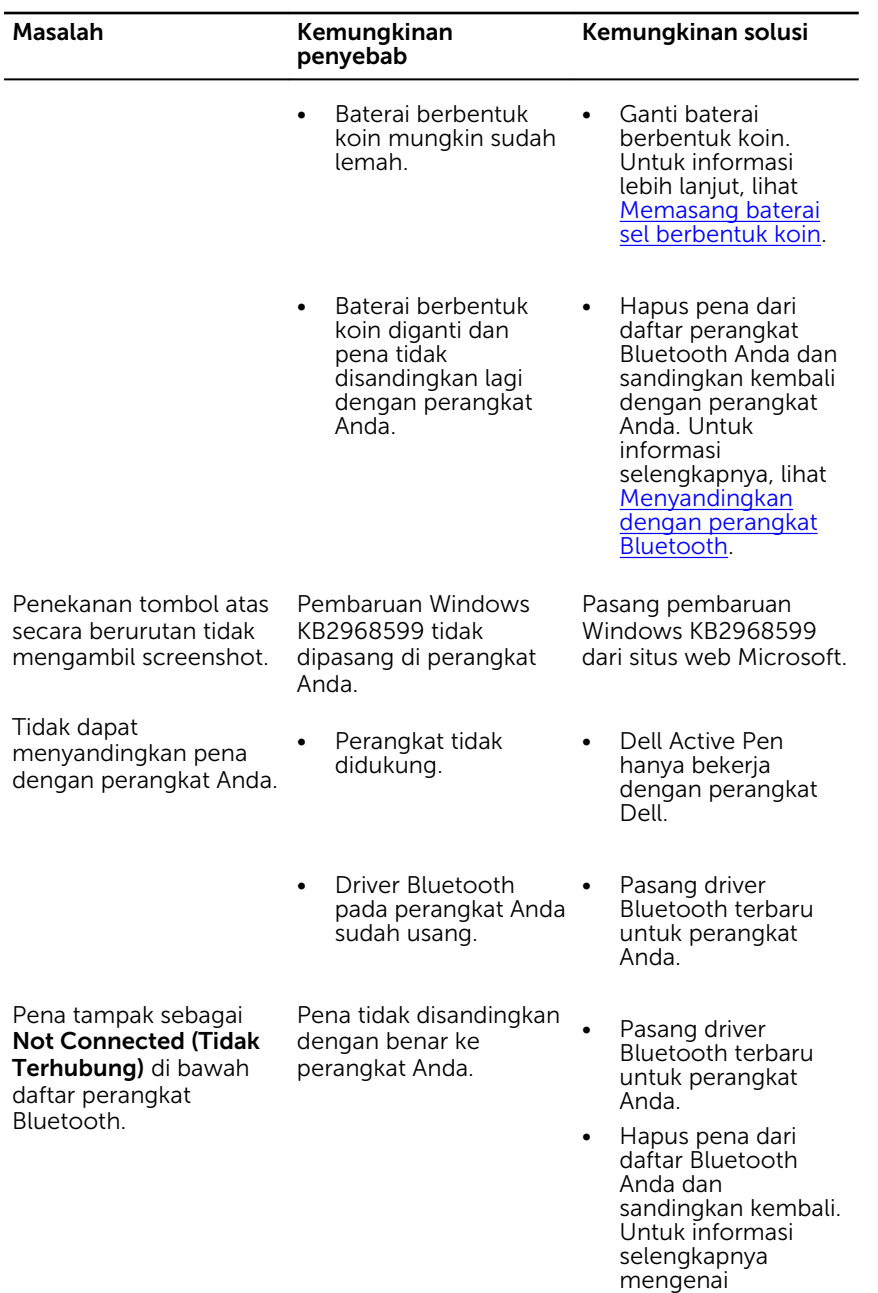

penyandingan pena

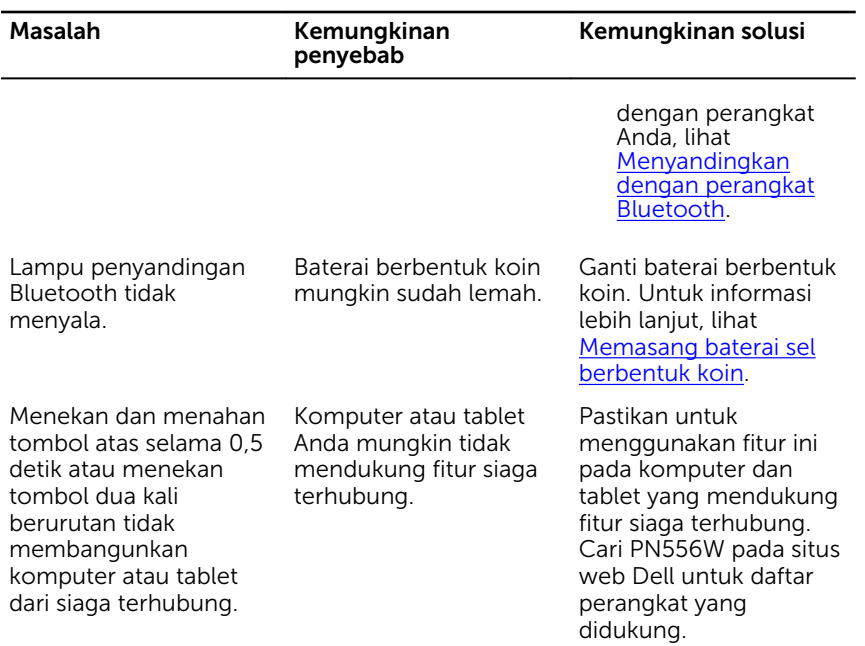

# <span id="page-19-0"></span>Spesifikasi

Jangkauan operasi nirkabel 10 m (32,80 kaki)

Baterai

Sistem Operasi yang didukung

#### Model PN556W

Panjang 2012 **145 mm** (5,71 inci)

Diameter 9,5 mm (0,37 inci)

Berat 18 g (tipikal) (0,04 lb)

Nirkabel **Bluetooth Smart Low Energy 4.0** 

Ketinggian deteksi ujung pena 5 mm hingga 10 mm (0,2 inci hingga 0,39 inci)

- Baterai AAAA non isi ulang
- Baterai berbentuk koin 319 (2)
- Windows 8.1 dengan pembaruan terbaru terpasang
- Windows 10

## <span id="page-20-0"></span>Mendapatkan bantuan dan menghubungi Dell

### Sumber daya bantuan mandiri

Anda bisa mendapatkan informasi dan bantuan tentang produk dan layanan Dell dengan menggunakan sumber daya bantuan mandiri online ini:

Informasi tentang produk dan layanan Dell.

www.dell.com

Windows 8.1 dan Windows 10 Aplikasi Dell Help & Support (Bantuan & Dukungan Dell)

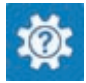

Mengakses bantuan dalam Windows 8.1 dan Windows 10

Bantuan online untuk sistem operasi www.dell.com/support/windows

Informasi pemecahan masalah, panduan pengguna, petunjuk pengaturan, spesifikasi produk, blog bantuan teknis, driver, pembaruan perangkat lunak, dan lain sebagainya

Windows 10 **Aplikasi Get started (Cara memulai**)

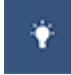

Windows 8.1 **Aplikasi Bantuan + Tips** 

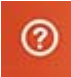

Dalam pencarian Windows, ketik Help and Support (Bantuan dan Dukungan), dan tekan Enter.

www.dell.com/support

### <span id="page-21-0"></span>Menghubungi Dell

Untuk menghubungi Dell mengenai penjualan, dukungan teknis, atau masalah layanan pelanggan, lihat www.dell.com/contactdell.

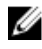

CATATAN: Ketersediaan bervariasi tergantung negara dan produk, dan beberapa layanan mungkin tidak tersedia di negara Anda.

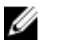

CATATAN: Jika Anda tidak memiliki sambungan internet aktif, Anda dapat menemukan informasi kontak pada faktur pembelian, slip kemasan, tagihan, atau katalog produk Dell.

# <span id="page-22-0"></span>Informasi hukum

### Garansi

#### Garansi terbatas dan kebijakan pengembalian

Produk bermerek Dell dilengkapi garansi perangkat keras 1 tahun. Jika dibeli bersama sistem Dell, garansi itu akan mengikuti garansi sistem.

#### Untuk pelanggan A.S.:

Pembelian ini dan penggunaan Anda atas produk ini tunduk kepada kesepakatan pengguna akhir Dell, yang dapat Anda temukan di www.dell.com/terms. Dokumen ini berisi klausa arbitrase yang mengikat.

#### Untuk pelanggan Eropa, Timur Tengah, dan Afrika:

Produk bermerek Dell yang dijual dan digunakan tunduk kepada hak hukum konsumen nasional yang berlaku, syarat dari tiap kesepakatan penjualan pengecer yang telah Anda masuki (yang akan berlaku antara Anda dan pengecer), dan syarat kontrak pengguna akhir Dell.

Dell juga dapat memberikan garansi perangkat keras tambahan—perincian lengkap dari kontrak dan ketentuan garansi pengguna akhir Dell dapat ditemukan dengan mengunjungi www.dell.com, pilih negara Anda dari daftar di bagian bawah halaman "beranda" kemudian klik pada tautan "syarat dan ketentuan" untuk syarat pengguna akhir atau tautan "dukungan" untuk syarat garansi.

#### Untuk pelanggan non-A.S.:

Produk bermerek Dell yang dijual dan digunakan tunduk kepada hak hukum konsumen nasional yang berlaku, syarat dari tiap kesepakatan penjualan pengecer yang telah Anda masuki (yang akan berlaku antara Anda dan pengecer) dan syarat garansi Dell. Dell juga dapat memberikan garansi perangkat keras tambahan—perincian lengkap dari syarat garansi Dell dapat ditemukan dengan mengunjungi www.dell.com, pilih negara Anda dari daftar di bagian bawah halaman "beranda" dan mengeklik tautan "syarat dan ketentuan" atau tautan "dukungan" untuk syarat garansi.

## <span id="page-23-0"></span>Pernyataan peraturan

### Pemberitahuan FCC (A.S. saja) dan informasi peraturan lainnya

Untuk pemberitahuan FCC dan informasi peraturan lainnya, lihat situs web kepatuhan terhadap peraturan yang ada di www.dell.com/

#### regulatory\_compliance.

Perangkat ini mematuhi Bagian 15 dari Peraturan FCC. Pengoperasiannya tunduk pada dua kondisi berikut:

- 1 Perangkat ini tidak boleh menyebabkan interferensi yang mengganggu.
- 2 Perangkat ini harus menerima interferensi apa pun yang masuk, termasuk interferensi yang dapat mengakibatkan pengoperasian yang tidak diinginkan.

#### PERHATIAN: Perubahan atau modifikasi pada unit ini yang tidak diizinkan secara eksplisit oleh pihak yang bertanggung jawab untuk pemenuhan peraturan dapat membatalkan wewenang pengguna untuk mengoperasikan alat ini.

Alat ini telah diuji dan terbukti memenuhi batasan untuk perangkat digital kelas B, menurut bagian 15 dari Peraturan FCC. Batasan ini dirancang untuk memberikan perlindungan yang memadai terhadap interferensi yang merusak di lingkungan tempat tinggal. Alat ini membangkitkan, menggunakan, dan dapat meradiasikan energi frekuensi radio dan jika tidak dipasang dan digunakan sesuai dengan petunjuk, dapat menimbulkan interferensi yang mengganggu komunikasi radio. Namun, tidak ada jaminan bahwa interferensi tidak akan muncul dalam pemasangan tertentu. Jika alat ini menimbulkan interferensi yang mengganggu penerimaan radio atau televisi, yang dapat dipastikan dengan menghidupkan dan mematikan alat ini, pengguna didorong untuk mencoba membetulkan interferensi dengan satu atau beberapa langkah-langkah berikut:

- Ganti arah atau pindahkan tempat antena penerima.
- Jauhkan jarak antara alat ini dengan penerimanya.
- Hubungkan alat ini ke stopkontak pada sirkuit yang berbeda dari yang terhubung ke penerimanya.
- Mintalah bantuan penyalur atau teknisi radio/TV yang berpengalaman.

Kabel bercadar harus digunakan dengan unit ini untuk memastikan kepatuhan terhadap Batasan Kelas B FCC.